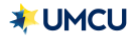

## FAQ – STOP CHECK PAYMENT

# REQUEST

### How do I stop a personal check payment?

- Navigate to the "Accounts Overview" page. Select "Checking Account" to review details.
- Select the "Stop check" button.

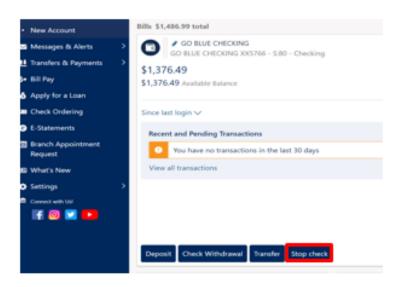

• A pop-up window will open to allow you to input the personal check number(s) you wish to stop.

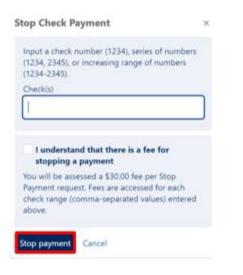

- Input the personal check number(s) and click the box to agree to the \$30.00 stop payment fee.
- Click "Stop payment" to submit the stop payment request.
- o If the information is correct on the confirmation window, you may close the window.

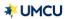

# REQUEST

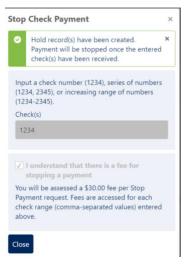

### Is there a fee to stop a personal check?

• Yes. There is a \$30.00 fee per stop payment request.

#### How long does it take to process the stop check request?

o The stop payment is effective immediately once the request is submitted.

#### How long is the stop payment in effect?

• The stop payment request is effective for six months.

#### Can I stop more than one personal check at a time?

• Yes. You can submit a stop payment request for a single personal check, multiple personal checks, or a range of personal checks under the same stop payment request.

#### Will I be charged \$30.00 for each personal check that I stop?

 The \$30.00 fee is assessed for each stop payment *request* submitted, not each check submitted if it is the same request. You can submit a stop payment request for a single check, multiple checks, or a range of checks under the same stop payment request.

#### What do I do if a check is lost or stolen?

 Please contact a UMCU Representative for further assistance or questions regarding cashier's checks.

## FAQ – STOP CHECK PAYMENT